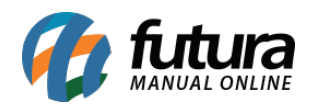

O módulo da *Transportadora TNT* calcula, exibe valor e prazo de entrega, no momento em que o usuário efetuar o cálculo do frete no carrinho e também na finalização do pedido.

O calculo é feito apenas para os usuários que estiverem logados na sua loja virtual, pois a TNT exige alguns dados do cliente para retornar os valores.

Para que o módulo funcione, é necessário um contrato com a transportadora.

## **Configuração do Modulo no Painel Administrativo**

Acesse o caminho Painel Administrativo > Extensões > Módulos > Aba Formas de envio

O painel abrirá a tela abaixo, caso o módulo ainda não esteja instalado, clique em *Instalar*, e em seguida *Editar.*

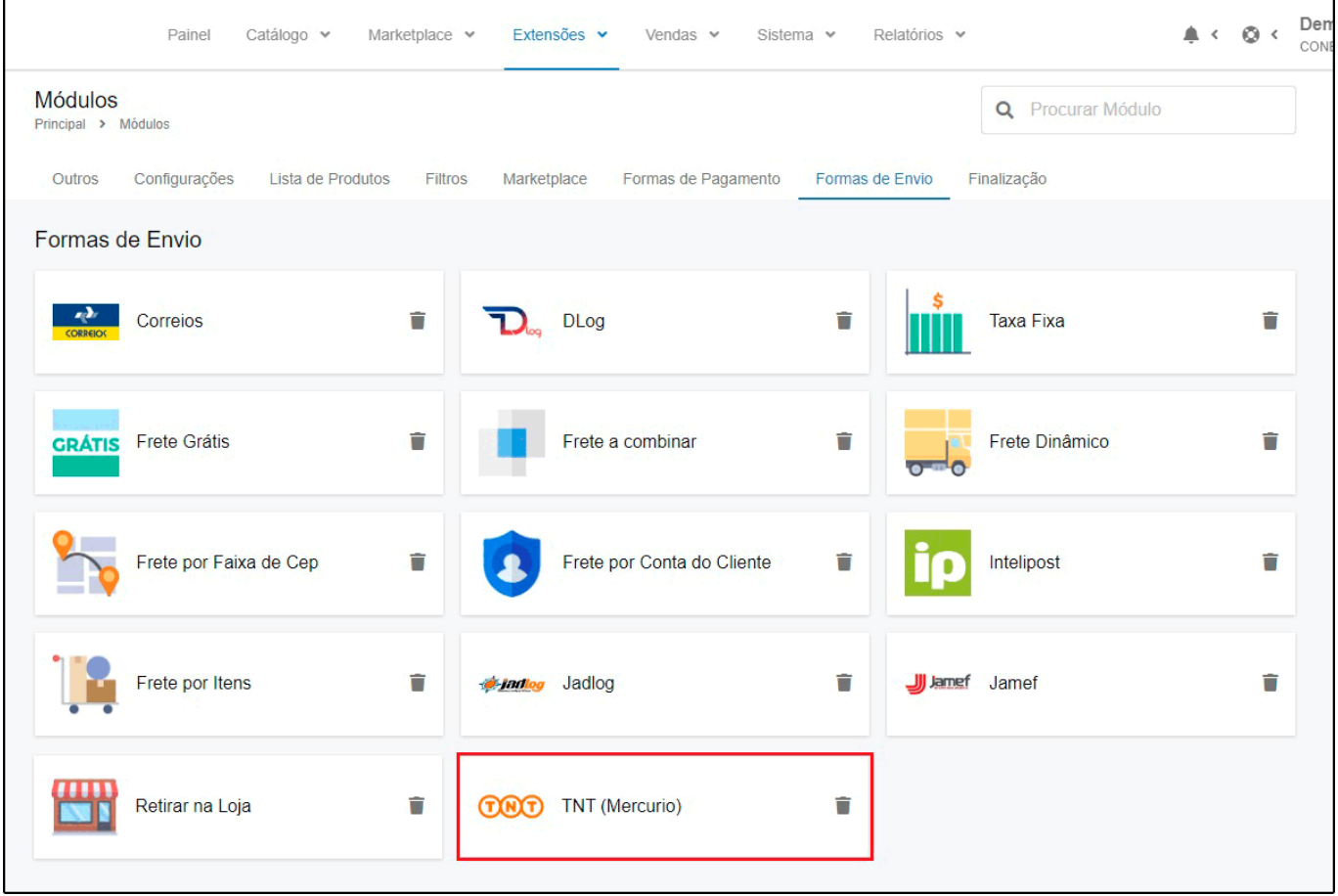

Nesta tela preencha com as informações cadastradas na TNT. É importante que os dados dos

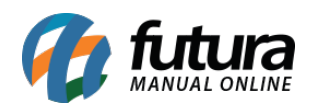

campos obrigatórios estejam preenchidos exatamente com os mesmos dados do contrato acertado junto a transportadora.

O campo *"Valor Adicional(%)"* é opcional e o mesmo trata-se de uma porcentagem que pode ser adicionada ao valor do frete retornado pela transportadora.

O campo "*Prazo adicional em dias*" é uma quantidade de dias que pode ser somada ao prazo de entrega retornado pela TNT.

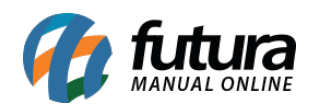

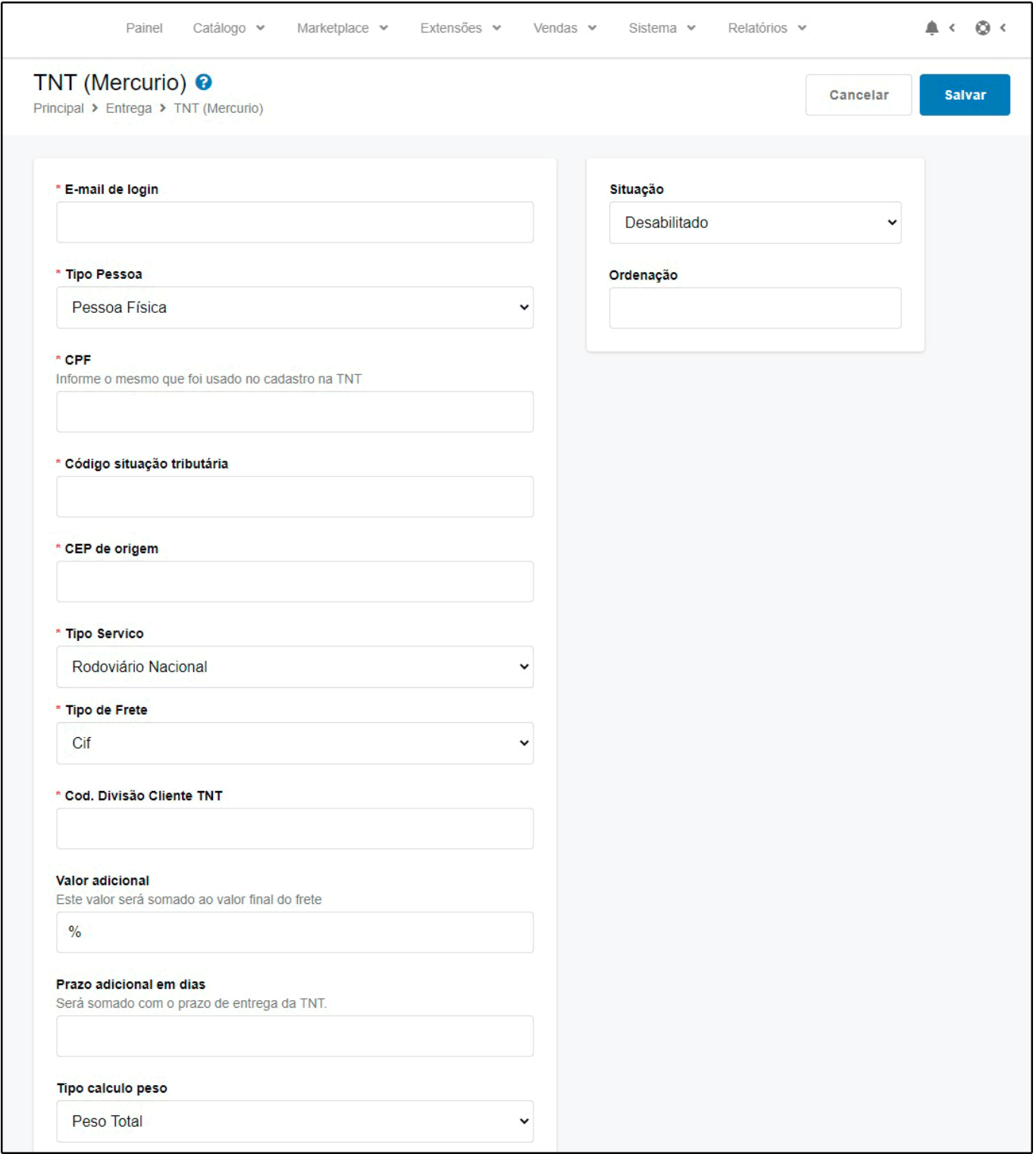